Raspberry Pi Expansion Card Analog Input Board 12bit ADC

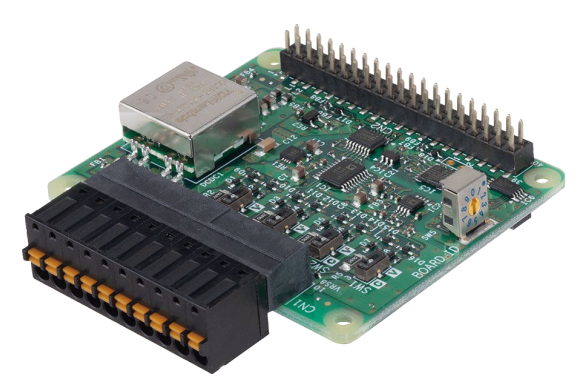

# **Features**

#### **Bus Isolated Analog Input**

This product contains bus isolated analog voltage input and analog current input.

As the analog input supports differential input, accurate measurement can be performed even when potential differences with the signal source occur.

### **Capable of supporting multiple input range and types**

The voltage input and current input is switchable in the switch setting of expansion cards.

For voltage input, the input range and input type (single-ended input or differential input) can be switched by software command. For current input, the differential input type is  $\pm$  20mA range.

**Connectivity for up to 8 cards**

Connect up to 8 expansion cards of the same series. Use the Board ID setting switch on the main body to identify connected expansion cards.

\* The Board ID setting switch cannot be set to 4 when using the CPI-RAS.

### **Adaptable to a wide range of temperature between -20 and +60°C**

The product is capable of operating in the temperature between -20 and + 60°C. It can be installed in the various environments.

## **No electrolytic capacitor**

Without an electrolytic capacitor, which has a limited life, we are creating the product with a longer life.

## **Linux compatible driver software**

Using the analog I/O driver API-AIO(LNX) makes it possible to create applications of Linux.

# **List of Option**

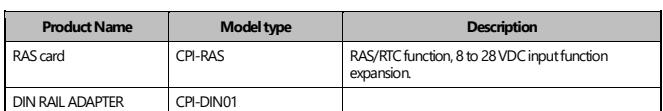

Information about the option products, see the Contec's website.

This product is an expansion card that adds an analog Input interface to<br>
CPI-AI-1208LI the Raspberry Pi.

It has analog Inputs with 12-bit resolution.

One card can be used as single-ended voltage input with 8 channels, differential voltage input with 4 channels, or differential current input with 4 channels and the functions are switchable.

- \* Specifications, color and design of the products are subject to change without notice.
- \*The contents in this document are subject to change without notice. \*Visit the CONTEC website to check the latest details in the document.
- \*The information in the data sheets is as of May, 2022.

**Specifications**

#### **Function specification**

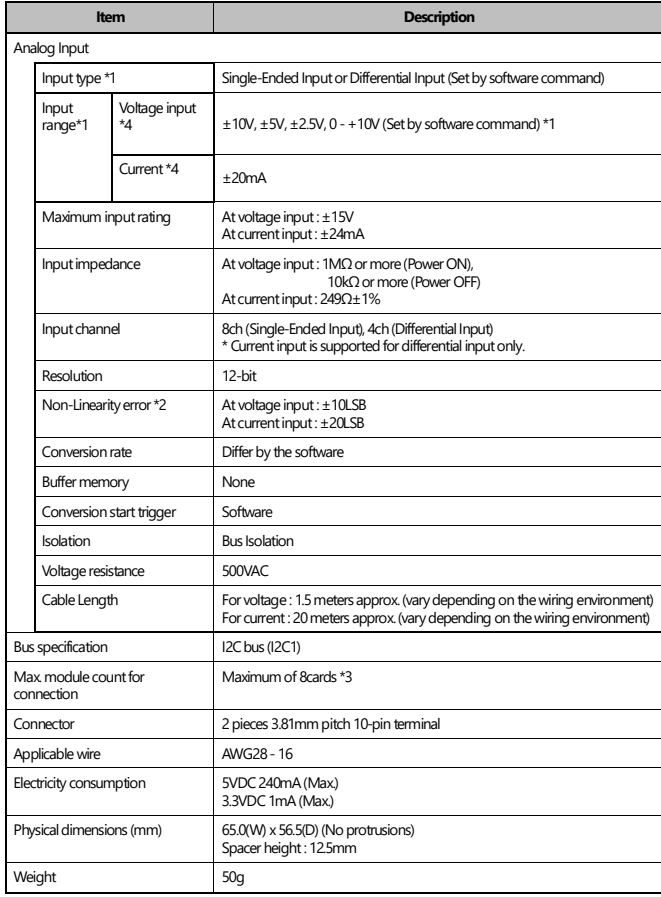

\*1 All the input channels of range and types should be switched together simultaneously. The non-linearity error means an error of approximately 0.1% occurs over the maximum range at -20°C and 60°C ambient temperature.

\*3 The Board ID setting switch cannot be set to 4 when using the CPI-RAS. \*4 Voltage input and current input are switchable in the Input switches of expansion cards.

#### **Installation Environment Requirements**

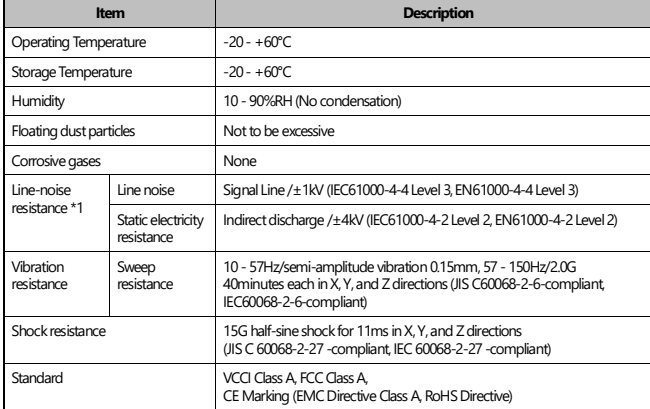

\*1 When using the CPI-RAS.

# **Packing List**

Product [CPI-AI-1208LI] …1

10-pin Connector …1 (Attached to the product) 40-pin Pin-header…1 Plastic Spacer for CPU Card…1 Hexagonal Spacers…4 (Height 12.5mm) Three-point Sems Screw…4 Nuts…4 Product Guide & Warranty Certificate…1 Serial Number Label …1

# **Support Software**

You can use CONTEC support software according to your purpose and development environment. For more details on the supported OS, applicable languages, or to download the latest version of software, visit the CONTEC Web site.

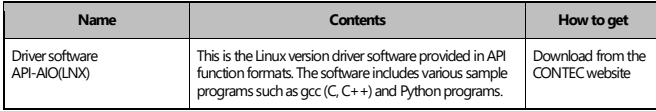

Download the files from the following URL. <https://www.contec.com/download/>

# **Physical Dimensions**

### **Main body only**

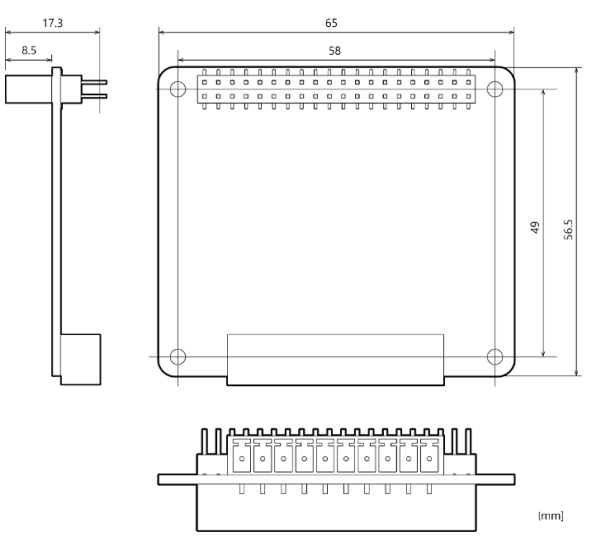

#### **With connector attached**

 $8.5$ 

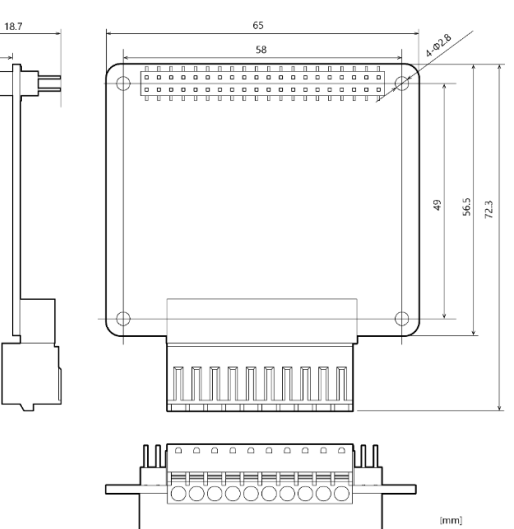

# **Component Name**

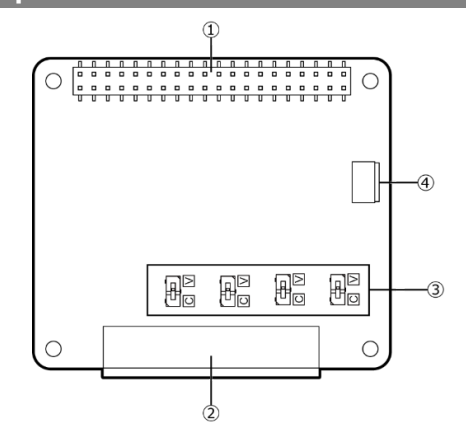

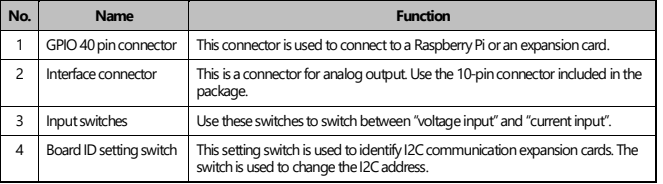

# **Connection to external devicese**

## **GPIO 40 pin connector**

This connector is used to connect to a Raspberry Pi or an expansion card.

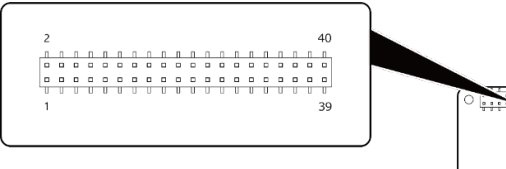

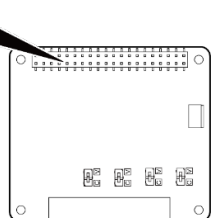

### **Pin Assignment**

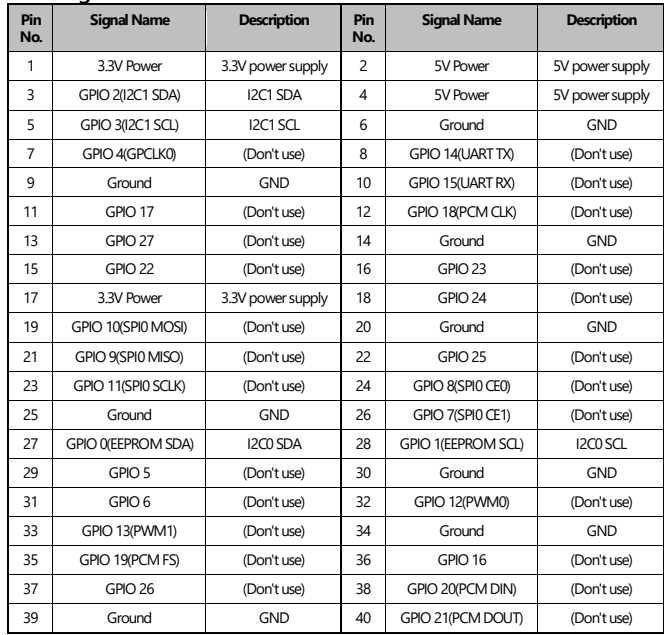

## **Interface connector**

This connector is used for analog input. It uses the included 10-pin connector.

Connector type: DEGSON 15EDGKD-3.81-10P-13-00A(H) PHOENIX CONTACT FK-MCP 1.5/10-ST-3.81 (or equivalent)

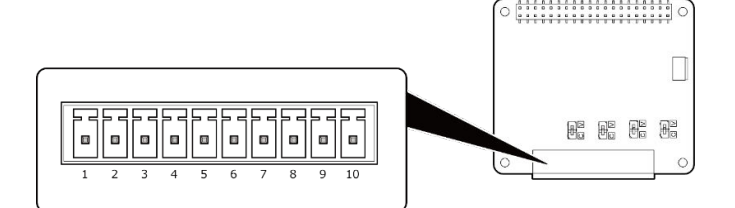

#### **Pin Assignment < Single-Ended Input (Voltage)>**

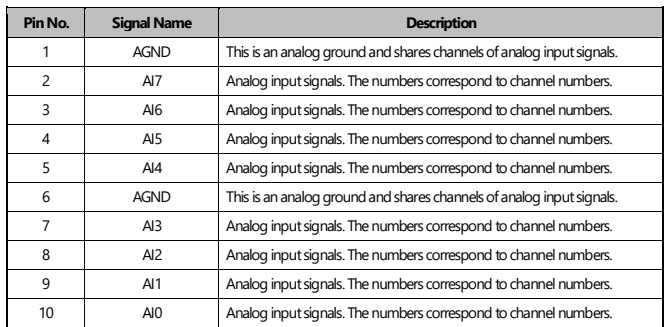

#### **Pin Assignment < Differential Input (Voltage, Current)>**

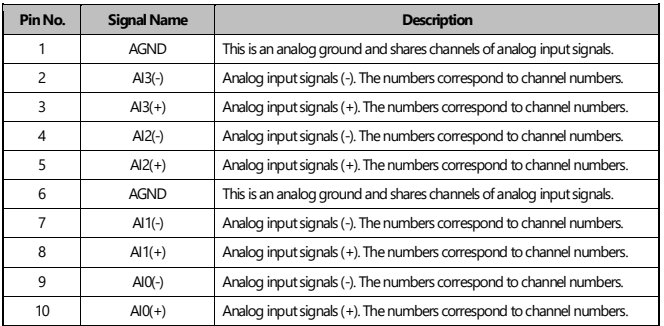

#### **Input switches**

The input switches are used to select whether to use the analog input port for voltage or current input. When using the port for current input, the input type must be set to differential input.

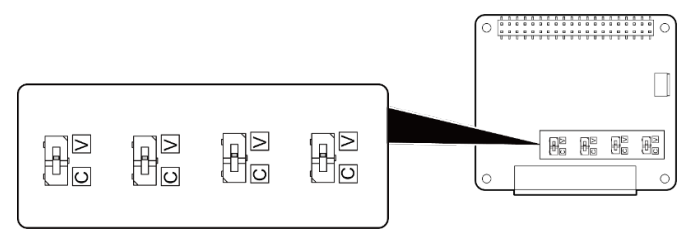

### **Input switch settings**

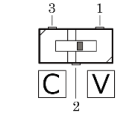

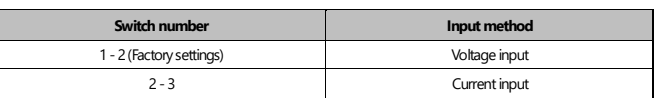

The switch settings for voltage input and current input should be the same for all channels.

## **Board ID setting switch**

This setting switch is used to identify I2C communication expansion cards. The Board ID setting switch can be used to switch I2C addresses. The following table shows the switch settings and the corresponding I2C addresses.

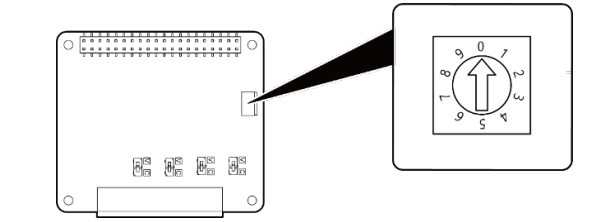

### **Switch settings and the corresponding I2C addresses**

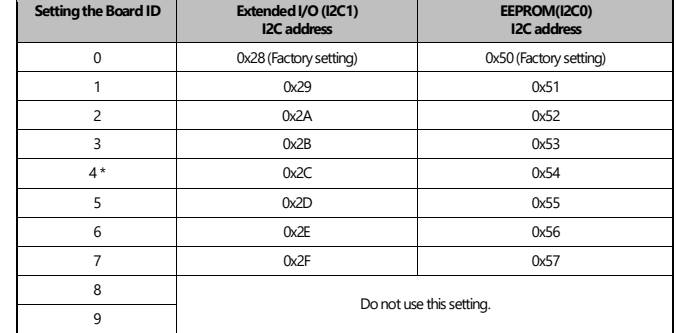

The Board ID setting switch cannot be set to 4 when using the CPI-RAS because the I2C address (0x2C) with this setting will overlap with the I2C address of the CPI-RAS.

# **An example connection of single-ended voltage input**

## **[Connection using a flat cable]**

The example below uses a flat cable to connect the Module to an external device. For each analog input channel, connect separate signal and ground wires on Connector.

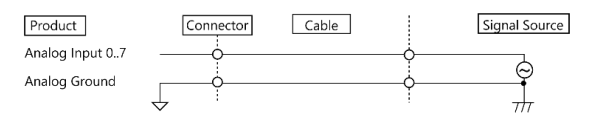

### **[Connection using a twisted cable]**

The example below uses a twisted cable to connect the Module to an external device. Use this type of cable if the external device is located at a distance from the product. For each analog input channel, connect input of the external device and ground wires on one-to-one basis.

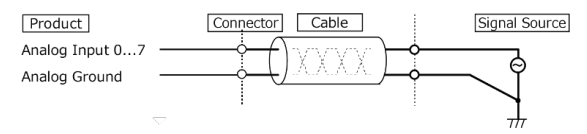

## **[Connection using a coaxial cable]**

The example below uses a coaxial cable to connect the Module to an external device. Use this type of cable if the distance between the signal source and the product is long.

For each analog input channel, connect the core wire to the signal line and connect the shielding to ground.

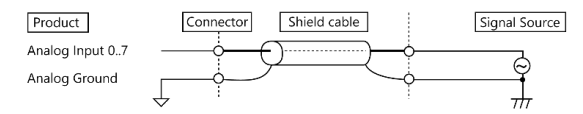

## **[Connection using a shielded cable]**

The example below uses a two-conductor twisted shield cable to connect the Module to an external device. Use this type of cable if the external device is located at a distance from the product or if the connection requires higher noise immunity. For analog input channel of the product and for ground, connect the core wire to the output of the external device and to ground respectively. Also, connect the shielding to ground.

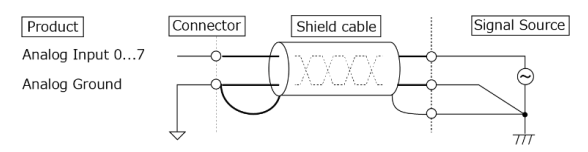

### **CAUTION**

- If the signal source contains over 1MHz signals, the signal may affect the cross-talk noise between channels. If the cable between the product and the signal source is too long, data may not be input properly. The
- recommended cable length is within 1.5 meters. - Analog input signal should not exceed the maximum input rating of the analog input voltage based on the
- analog ground. If it exceeds the maximum, this product may be damaged. When the input pin is not connected, conversion data is undefined. Connect all the unused analog input
- channels to analog ground. - An input pin may fail to obtain input data normally when the signal source connected to the pin has high impedance. If this is the case, change the signal source to one with lower output impedance or insert a highspeed amplifier buffer between the signal source and the analog input pin to reduce the effect.

# **An example connection of differential voltage input**

### **[Connection using a flat cable]**

The example below uses a flat cable to connect the Module to an external device. For each analog input channel, connect the "+" input to the signal and connect the "-" input to the signal source ground. Also connect the analog ground on the module to the signal source ground.

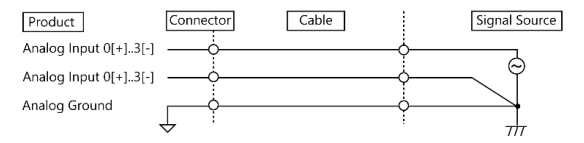

#### **[Connection using a twisted cable]**

The example below uses a twisted cable to connect the Module to an external device. Use this type of cable if the external device is located at a distance from the product.

For each analog input channel, connect the "+" input to the signal and connect the "-" input to the signal source ground. Also connect the analog ground on the module to the "-" input.

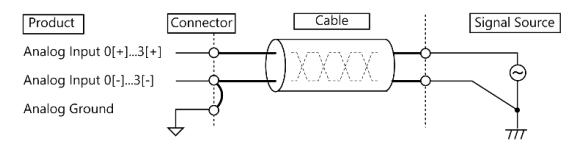

#### **[Connection using a shielded cable]**

The example below uses a two-conductor twisted shield cable to connect the Module to an external device. Use this type of cable if the signal source is located at a distance from the Module or if the connection requires higher noise immunity. For each analog input channel, connect the "+" input to the signal and connect the "-" input to the signal source ground. Also connect the analog ground on the module and the signal source ground to the shielding.

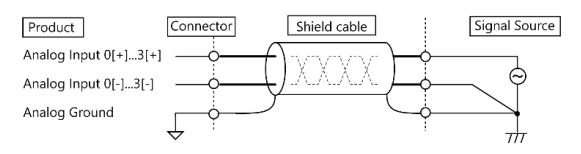

### **CAUTION**

- If the signal source contains over 1MHz signals, the signal may affect the cross-talk noise between channels.
- When the analog ground is not connected, the conversion data is not determined. If the cable between the product and the signal source is too long, data may not be input properly. The
- recommended cable length is within 1.5 meters. - Analog signal which input [+] Input, and [-] input should not exceed the maximum input rating of the analog input voltage. If it exceeds the maximum, this product may be damaged.
- When the pin of [+] input or [-] input is not connected, conversion data is undefined. Connect both the pin [+] input and [-] input of unused channels to analog ground.

# **An example connection of differential current input**

**[Connecting with two-terminal current output (using a flat cable)]**  Connect the [+] analog input channel of the module to the positive side of the current source, and the [-] to the negative side of the current source respectively.

Also, connect the analog ground on the module to the [-] of the signal source.

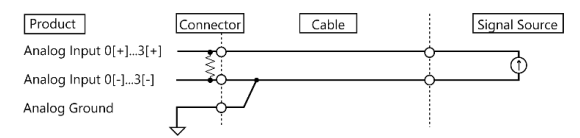

### **[Connection using a twisted cable]**

The example below uses a twisted cable to connect the Module to an external device. Use this type of cable if the external device is located at a distance from the product. Connect the [+] analog input channel of the module to the positive side of the current source, and the [-] to the negative side of the current source respectively. Also connect the analog ground on the module to the "-" input.

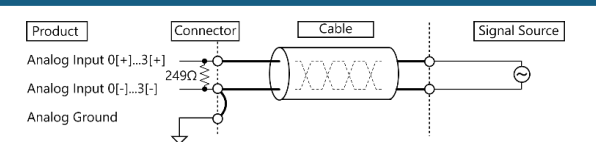

### **[Connection using a shield cable]**

The example below uses a shielded two-conductor cable to connect the Module to an external device. Use this type of cable if the signal source is located at a distance from the Module or if the connection requires higher noise immunity and when the module is used in a place that is affected by lightning surge.

Connect the [+] analog input channel of the Module to the positive side of the current source, and the [-] to the negative side of the current source respectively. Also, connect ground of external device to ground of signal source using the shielding. At this time, make sure the potential difference between the [-] input of the Module and the analog ground is 0.5 V or less.

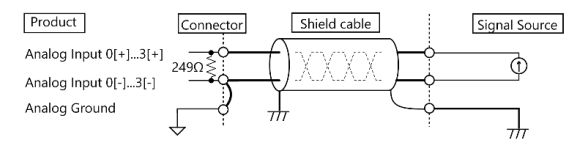

# **An example connection with current output sensor**

### **[2-Wire Sensor Connection]**

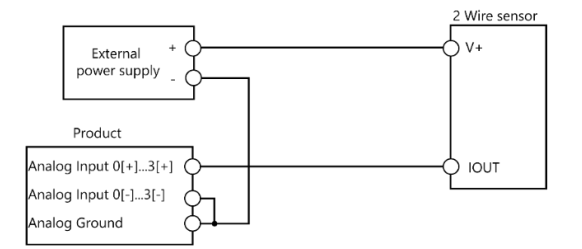

#### **[3-Wire Sensor Connection]**

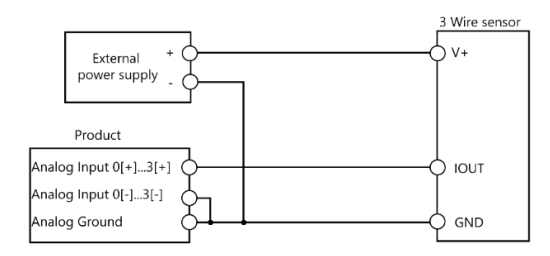

#### **CAUTION**

- If the signal source contains over 1MHz signals, the signal may affect the cross-talk noise between channels.
- When the analog ground is not connected, the conversion data is not determined. Analog ground is shared by channels as they are not isolated. If the channels are effected by potential
- differences, isolate the between the channel and channel with an isolation converter, for example. - Analog signal which input [+] input, and [-] input should not exceed the maximum input rating of the analog input voltage. If it exceeds the maximum, this product may be damaged.
- When the pin of [+] input or [-] input is not connected, conversion data is undefined. Connect both the terminal [+] input and [-] input of unused channels to analog ground.

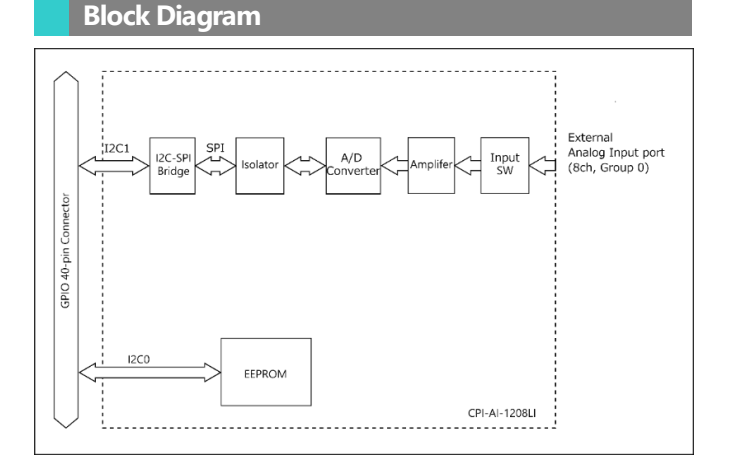

**CPI-AI-1208LI 5**